## **COMSOL Multyphysics: Overview of software package and capabilities**

Lecture 5

Special Topics: Device Modeling

#### **Outline**

- Basic concepts and modeling paradigm
- Overview of capabilities
- Steps in setting-up a model
- Hands on: assembling and running sample models
- Next time: Brief literature survey of problems/results

## **COMSOL Multiphysics Introduction**

- Partial differential equation solver package with front-end developed for visual input and output
- Most used through different "modules" with predefined "physics", greatly simplifying modeling of device geometry, governing equations, boundary conditions, etc.

– Also takes input in terms of user-defined equations

• Available across platforms (Windows, MAC, Linux); since version 5 can create modeling apps

## **COMSOL: Physics-based modeling (main program)**

- Electrostatics, and electric currents
- Heat transfer in solids and fluids
- Joule heating
- Laminar flow
- Pressure acoustics
- Solid mechanics
- Transport of diluted species
- Additional physics interfaces through *modules*

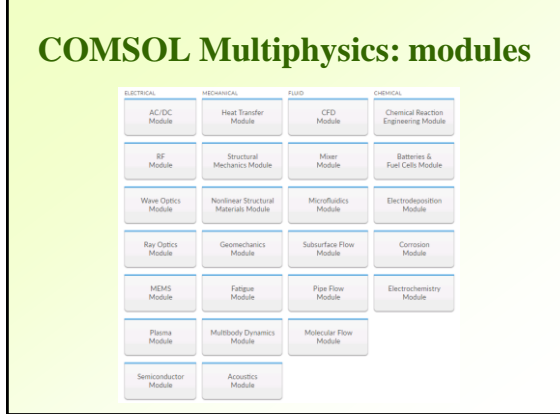

# **COMSOL Multiphysics: modules COMSOL Multiphysics: modules**

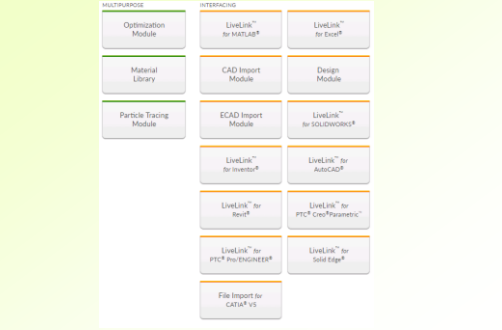

## **COMSOL Multiphysics: available modules**

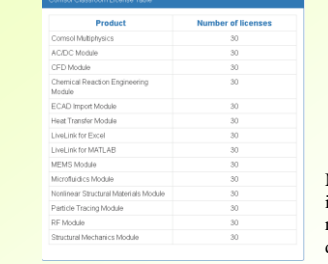

Modules available in P&A computer room for the duration of course

## **COMSOL modeling flow**

- Select the appropriate model attributes (Wizard) – Dimension 3D vs.2D vs. 1D, etc.
	- Choose physics elements
- Draw or import the model geometry, add materials
- Set up the subdomain equations (satisfied internally within geometry) and boundary conditions
- Mesh geometry
- Solve the model
- Apply postprocessing, plot results

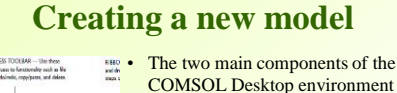

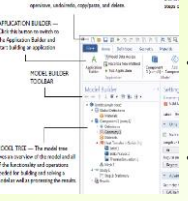

COMSOL Desktop environment are the Model Builder and Application Builder

• The Model Builder is the tool where you define the model and its components; accomplished by building

a model tree The Application Builder allows you to

create an application (with a specialized user interface) based on a model created with the Model Builder

### **Creating a new model**

- When open COMSOL Multiphysics model or create a new model, you follow the Model Builder tree: here you add nodes, populate parameters, and control all program settings
- Start with Model Wizard: select model dimension, physics elements, and study type (stationary, timedependent, etc.)
- Alternatively, start with Blank model and add components, physics, study type, etc. to the tree

### **Adding global parameters**

- Global Definitions (top of the Model Builder tree)
- Specify parameters applicable to the whole model
	- Parameterizing geometric dimensions
	- Specifying mesh element sizes
	- Defining parametric sweeps
	- $-$  Specify value, units in  $[] -$  will be converted to the standard units (e.g., degF – degree on the Fahrenheit scale, standard unit of T is K, Kelvin)
- All expressions are evaluated before a simulation begins, therefore may not depend on the dependent variables for which your equations are solving (including time and coordinates)

## **Setting up geometry**

- Select model dimension first
- Create geometry in COMSOL
	- Work Plane with 2D geometry modeling
- Or import geometry file
	- The DXF (2D), VRML (3D), and STL (3D, used for 3D printing) file types are available for import without any add-on products
	- Other CAD files are supported with add-on CAD Import Module and LiveLink products for CAD; expand import/processing functionality

#### **Setting up geometry**

Creating geometry in COMSOL from the Work Plane:

- Start with 2D geometry modeling, then use extrude, revolve, sweep to convert to 3D
- Primitive solid objects: block, cone, cylinder, sphere, etc.; parametric helix, curves, surfaces
- Interpolation curves; boolean operations union, intersection, difference, and partition
- Hybrid modeling with solids, surfaces, curves, and points

#### **Adding materials**

- Material can be added from Materials library (either global, or local)
	- Each material is specified in terms of relevant parameters, e.g., thermal expansion coefficient
	- Properties required by the physics but missing in the material are marked with a warning sign
	- Blank material with user-defined properties can be added
- Extended Material library can be added as a module (2,500 materials)

#### **Applying physics to your model**

- Connect geometry (domains and sub-domains) with governing equations
- If use different physics (e.g., electrical currents and heat transfer), add Multyphysics node, containing coupled physics features (e.g., electromagnetic heat source term)
- Specify boundary conditions (initial values) for each physics input; verify default assignments, override as needed

#### **Meshing**

- Free tetrahedral meshing
- Swept mesh with prism and hex elements
- Boundary layer meshing
- Free triangular meshing of 3D surfaces and 2D models
- Mapped and free quad meshing of 3D surfaces and 2D models
- Copy mesh operation; virtual geometry operations
- Mesh partitioning of domains, boundaries, and edges

### **Solving your model**

- Choose study type: stationary, time-dependent, eigenvalue, etc.
- Corresponding solver will be utilized
- Specify solver configuration information: which physics interface and geometry to use, which variables to solve for, and which solvers to use for the type of study to perform
- May want to examine initial values
- Compute the model switch to the Results node

#### **Results**

- Visualization: surface, isosurface, arrow, slice, streamline, and contour plots
- Export graphs as images and data (not straightforward for 3D plots)
- Post-processing
	- Integration, average, max, and min of arbitrary quantities over volumes, surfaces, edges, and points
	- Custom mathematical expressions including field variables, their derivatives, spatial coordinates, time, and complex-valued quantities

#### **Report generation**

- To document your models, the COMSOL Report Generator provides a comprehensive report of the entire model, including graphics and parameters of the geometry, mesh, physics parameters, boundary conditions, and postprocessing quantities
- You can save the report as an HTML (with all links) or Word (with TOC) file for viewing and further editing

#### **Connecting to other packages**

- COMSOL provides access to scripting environment through LiveLinks (up to version 3.4 there was an internal scripting language)
- In addition to CAD-type programs, LiveLink interfaces are available for Excel and Matlab

Inset Applayed Amenda Data Rever Von CONSCAUR Annibal<br>DiSon Sillinarional A. Parameters (am) ALGenetic (am) Billinear Grand<br>El Congota de Variador (am) Grande (ampera de Congota de Congo<br>El Congota de Congota de Congota d

• Data processing (e.g., statistical analysis), access to modeling tools from Excel/Matlab interface

me" (Streething Chinesen III) & Street One<br>High (Streethings State III) & Street One

## **Connecting to other packages**

- The native COMSOL model file format is \* MPH
	- Full MPH-files include all meshes and solutions (can be huge)
	- Compact MPH-files include all settings but has no built meshes and solution data to save space; can open these to study the settings, to mesh and re-solve
- COMSOL can save a model as \*.java,\*.vba or \*.m file
	- Compile Java files and run as separate applications
	- Use with Excel's VBA (Visual Basic for Applications)
	- Edit with Matlab scripting environment

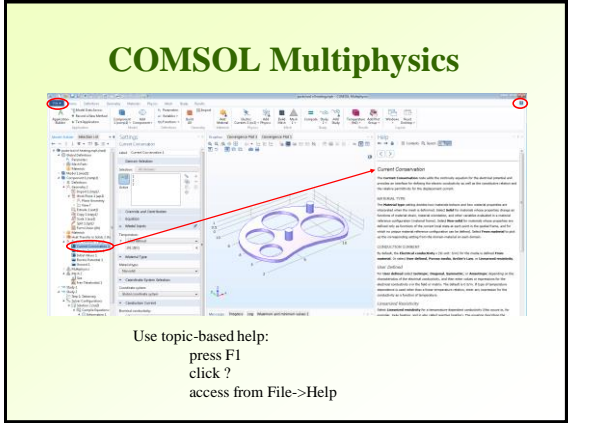

#### **Some drawbacks of COMSOL**

- The error messages are often obscure
- Model inconsistencies are difficult to identify (user-related mostly)
- Backward compatibility is problematic
- Inter-module+main program compatibility is problematic (do not add physics from modules if not necessary)

## **Model for hands-on: Electrical Heating in a Busbar**

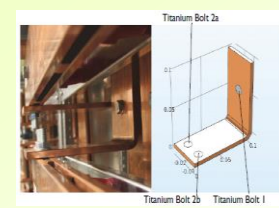

- Example 2 from Introduction to COMSOL Multiphysics, ver. 5.2
- The resistive (ohmic) heating  $Q_e$  due to the electric current
- Solve for electric potential and temperature
- Potential applied to Bolt 1; Bolts 2a,b are at ground
- Busbar is in air, cooled by convection

## **Model for hands-on: Electrical Heating in a Busbar**

• Governing equations:

$$
\nabla \cdot (k \nabla T) + Q_e - Q_0 = 0
$$
  
\n
$$
Q_0 = h(T_{ea} - T)
$$
  
\n
$$
Q_e = \mathbf{J} \cdot \mathbf{E}
$$
  
\n
$$
\nabla \cdot \mathbf{J} = 0, \quad \mathbf{J} = \sigma \mathbf{E}, \quad \mathbf{E} = -\nabla V \implies \nabla^2 V = 0
$$

Parameters:

Heat source  $Q_e$  due to the electric current; heat sink  $Q_0$  due to convection; solid thermal conductivity *k*, temperature T, electric conductivity  $\sigma$ ; **J** - current density  $(A/m^2)$ , **E** - electric field strength (V/m)

## **Model for hands-on: Electrical Heating in a Busbar**

- Solver does Laplace equation  $\nabla^2 V = 0$  for electric potential with boundary conditions
- From  $V$  finds E, from E finds J, from  $J \cdot E$  heat source  $Q_e$
- Next, heat transfer equation is solved: Poisson equation for temperature with  $Q_e$  heat source and convection heat sink

## **Model for hands-on: Electrical Heating in a Busbar**

- Introduction to COMSOL Multiphysics provides step-by-step guide
- Extension of the electrical heating problem:
	- Add structural mechanics: solve for Joule heating and thermal expansion
	- Add cooling by airflow: solve for fluid flow and Joule heating

#### **Summary**

- COMSOL Multiphysics is a versatile commercial PDE solver
- A number of sample models available for each module
- Well-developed run-time (through Excel, MatLab) and post-processing facilities
- Capabilities to develop apps with desired user interface for model distributions

## **References**

- Introduction to COMSOL Multiphysics, [www.comsol.com](http://www.comsol.com/)
- W. B. J. Zimmerman, Multiphysics modelling with finite element methods, World Scientific, 2008